# 1. PPRA - Riscos

## 1.1 O que é? Para que serve?

Os riscos ambientais são incidências de situais que podem causar danos ao funcionário durante sua jornada de trabalho. Esses danos podem ser ocasionados por sua natureza, tempo ou concentração de exposição e intensidade. Cabe a empresa, junto com o setor de Segurança do Trabalho, controlar esses riscos por meio de cadastros de informações e gerações de laudos legais, como o PPRA.

O PPRA (Programa de Prevenção de Riscos Ambientais) é um documento de obrigatoriedade legal que visa manter controle dos riscos ambientais existentes em uma empresa, sendo eles: Físico, Químico, Biológico, Ergonômico, Acidentário ou Mecânico. O módulo de Medicina e Segurança do Trabalho (SIGAMDT) contempla todo o processo de cadastros desses dados. Essa informação além de ser de suma necessidade para geração de laudos, também ajuda no controle interno dos riscos a que os funcionários estão submetidos.

## 1.2 Cadastro de informações

Para o completo cadastro de um risco dentro da empresa são necessárias algumas informações relacionadas ao tipo de fonte geradora, agente, produtos químicos (caso seja um risco de natureza química), tarefas, etc.

Toda a estruturação de registros é dividida em rotinas específicas, para posteriormente serem vinculadas no cadastro do risco, mantendo assim uma gama maior de informações e permitindo que alguns cadastros sejam realizados de forma genérica e utilizado em mais de um registro.

## 1.2.1 Fontes Geradoras

Cadastro das fontes geradoras de risco. São máquinas e/ou equipamentos que favorecem a aparição de riscos em determinado ambiente ou na execução de alguma tarefa.

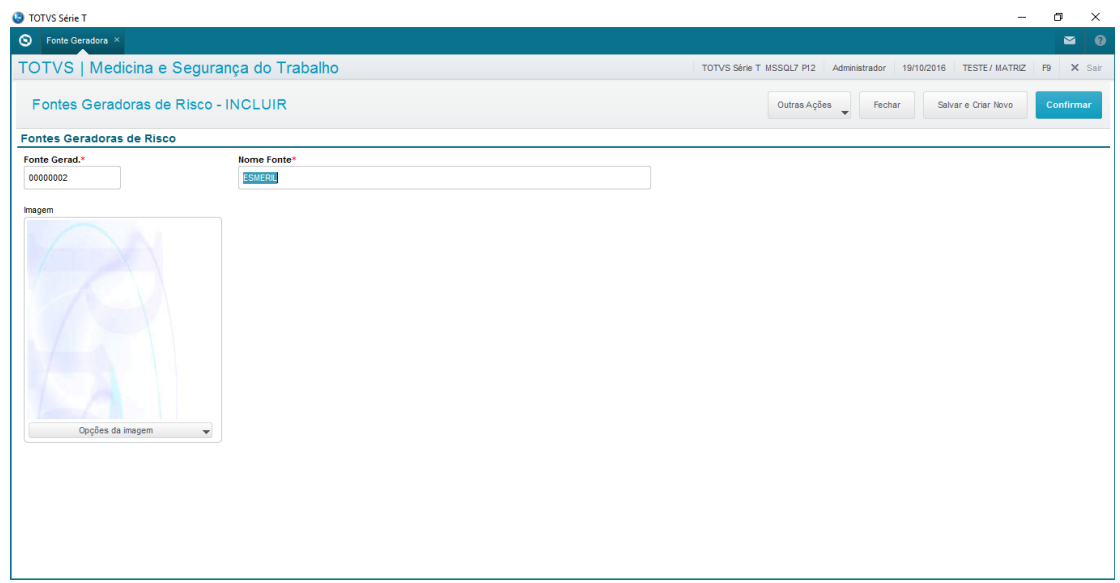

Localização no menu:Atualizações > PPRA > Fonte geradora.

Pré-cadastros: Não necessita.

Informações necessárias:

- → Código de controle interno da fonte geradora;
- $\rightarrow$  Nome da fonte geradora.

Adicionais: Pode ser cadastrado uma imagem da fonte geradora ou que a represente.

## 1.2.2 Prod. Químicos

Definição de um produto como químico. Através desta rotina é possível definir que determinado produto cadastrado é um produto químico passível de geração de risco.

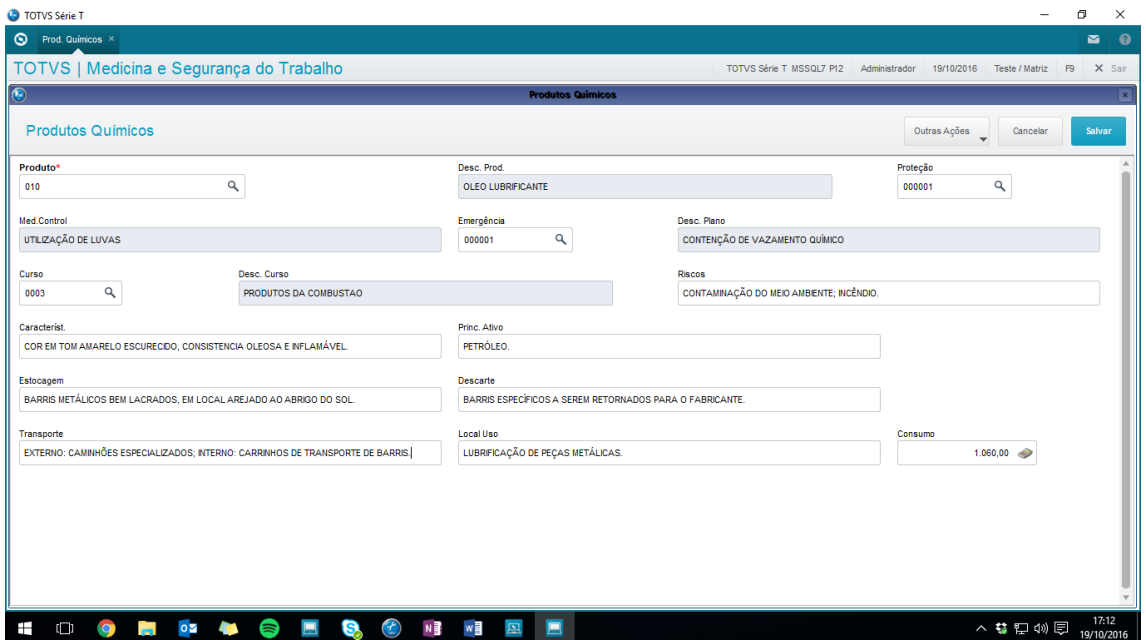

Localização no menu: Atualizações > PPRA > Prod. Químicos.

Pré-cadastros: Produto (MATA010) – Tabela SB1.

Informações necessárias:

◆ Código do Produto. Consulta padrão (F3) disponível.

Adicionais: Para melhor detalhar as informações referente ao produto é possível ainda informar dados como:

- **Medidas de Proteção**. Vincula uma medida de controle para o produto;

- **Plano de Emergência**. Vincula um plano emergencial a ser seguido em caso de acidente com o produto em questão;

- **Curso**. Vincula algum curso referente ao produto químico (curso de manuseio, controle de emergência etc.);

- **Riscos**. Informa um descritivo dos riscos que o produto pode causar;

- **Características.** Descreve características detalhadas do produto;

- **Princípio Ativo**. Informa o princípio ativo da composição do produto químico;

- **Estocagem**. Descreve como deve ser realizado a estocagem do produto químico;

- **Descarte**. Descreve como deve ser realizado o procedimento de descarte e quais cuidados devem ser tomados para tal ação;

- **Transporte**. Descreve informações sobre como proceder com o transporte desse equipamento, seja internamente ou externamente;

- **Local Uso**. Descritivo dos locais onde será realizado a utilização deste produto;

- **Consumo**. Informa a quantidade de consumo anual do produto.

## 1.2.3 Agentes

Cadastro de um agente de risco. Nesta rotina é realizado o cadastro das informações de determinado agente de risco, com base nesses dados será possível definir informações cruciais do risco, como: Grupo à qual pertence, adicional a ser aplicado (caso insalubre ou periculoso) e valores de teste de avaliação realizados.

Localização no menu: Atualizações > PPRA > Agentes.

Pré-cadastros: Não necessita.

Informações necessárias:

- $\rightarrow$  Código de controle interno do agente;
- $\rightarrow$  Nome do agente;
- Grupo à qual pertence, podendo ser: Físico, Químico, Biológico, Ergonômico, Acidente ou Mecânico.

Adicionais: A rotina ainda permite cadastro de informações adicionais sobre o agente, tais como:

- **Descrição.** Informa uma descrição e cuidados especiais com o agente;

- **Substancia Ativa.** Informa a substância ativa do agente (apenas para agentes do grupo químico);

- **Adicional de.** Informa o tipo de adicional aplicado ao agente, podendo ser: Insalubridade ou Periculosidade. A partir desta informação será feito o cálculo de adicional em folha, caso haja;

- **Avaliação.** Define o tipo de avaliação realizada para medir o agente, podendo ser: Quantitativa ou Qualitativa;

- **Classificação.** Define o tipo de classificação biológica do agente (apenas para agentes do grupo biológico), podendo ser: Bactéria, Vírus, Fungos ou Parasitas;

- **Fontes Exposição.** Descreve a fonte de exposição dos agentes biológicos (apenas para agentes do grupo biológico);

- **Transmissibilidade.** Define a capacidade do agente biológico de se propagar entre os corpos hospedeiros (apenas para agentes do grupo biológico);

- **Meio Propagação.** Descritivo dos meios de propagação do agente;

- **Tipo Entrada**. Define a forma de entrada do agente biológico no organismo humano, podendo ser: Trato Respiratório, Trato Gastrintestinal, Trato Genital, Pele e Outros (apenas para agentes do grupo biológico);

- **Descrição Entrada.** Descritivo do tipo de entrada do agente biológico no organismo humano (apenas para agentes do grupo biológico);

- **Patogenicidade.** Descritivo da capacidade do agente em causar doenças no organismo afetado (apenas para agentes do grupo biológico);

**- Virulência.** Descritivo da capacidade que o micro-organismo tem de se multiplicar e causar doenças dentro de outro organismo (apenas para agentes do grupo biológico);

**-Persistência.** Descritivo da capacidade de permanência que determinado micro-organismo tem de se manter em um ambiente (apenas para agentes do grupo biológico);

**-Estudos.** Descritivo sobre estudos ou dados epidemiológicos realizados a respeito do agente biológico (apenas para agentes do grupo biológico);

**-Vias Transmissão.** Descritivos sobre as vias de transmissão do agente biológico (apenas para agentes do grupo biológico);

**-Patogêneses.** Descritivo das patogêneses do agente, ou seja, a sequência de eventos passada pelo organismo desde o contato com o agente até a expressão da doença (apenas para agentes do grupo ergonômico);

**-Sintomatologia.** Descritivo dos sintomas causados pelo agente (apenas para agentes do grupo ergonômico);

Para agentes do grupo químico, ainda é possível realizar o vínculo de um produto ao agente por meio da *getDados* presente na parte inferior da tela. Para isso, basta informar o código do produto químico cadastrado. Consulta padrão (F3) disponível.

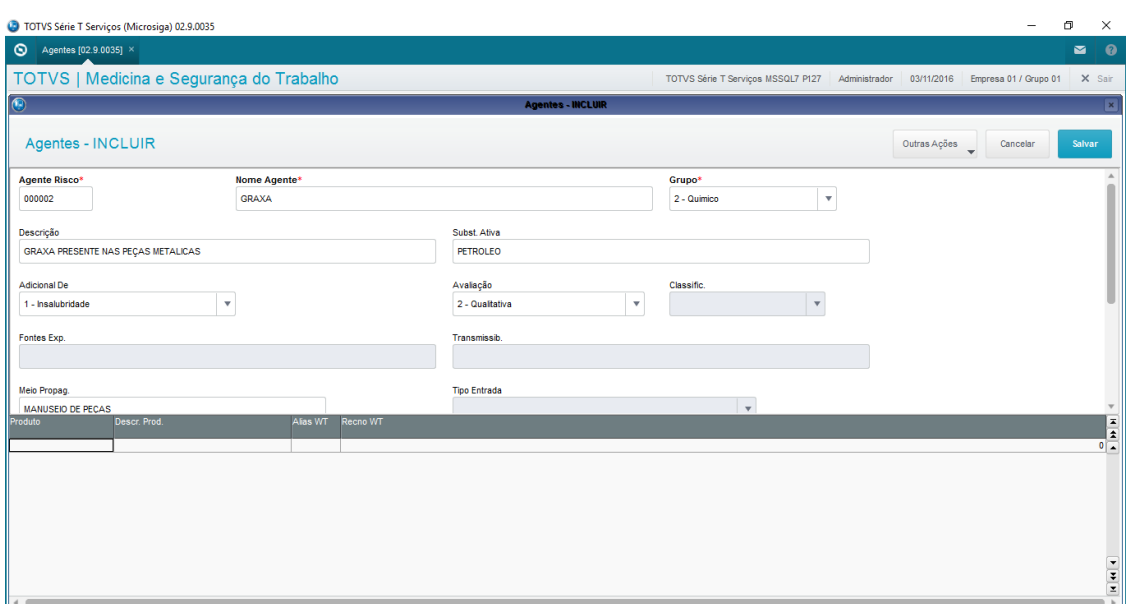

## 1.2.4 Tarefas por Funcionário

Cadastro de uma tarefa e vinculo dos funcionários que a praticam. Nesta rotina é criada uma tarefa com o intuito de permitir maior precisão ao definir os funcionários expostos a determinado risco. O termo "Tarefa", dentro do módulo de Medicina e Segurança do Trabalho (SIGAMDT), corresponde ao GHE (Grupo Homogêneo de Exposição).

Localização no menu: Atualizações > PPRA > Tarefas Por Func.

Pré-cadastros:Não necessita.

Informações necessárias:

- → Código de controle interno da tarefa;
- $\rightarrow$  Nome da tarefa:

Adicionais:Existem outros campos na rotina que possibilitam detalhar melhora tarefa. São eles:

- **Grau Esforço**. Informa o grau de esforço que a tarefa exige aos funcionários que a praticam, podendo ser: Leve, Moderada ou Excessiva.

- **Descrição**. Descritivo sobre a tarefa. Informação de onde é exercida, de que maneira e cuidados adicionais a serem tomados.

- **Horas Trabalhadas**. Informa a quantidade de horas trabalhadas nesta tarefa por dia.

- **Vestimenta**. Informa qual vestimenta deve ser utilizada para exercer a tarefa, caso necessite de alguma específica.

A rotina possibilita o vínculo de funcionários com a tarefa através da *getDados* na parte inferior da tela. Para isso, basta preencher os seguintes campos:

-**Matrícula**.Código da matrícula do funcionário cadastrado. Consulta padrão (F3) disponível.

- **Data Início**. Data de início do funcionário na execução da tarefa.

- **Data Término**. Data correspondente ao fim do período que o funcionário exerceu a tarefa.

Caso seja necessário o cadastro de múltiplos funcionários, esta ação pode ser realizada através da opção Outras Ações > Func. Possibilitando maior velocidade e praticidade ao vincular muitos funcionários por tarefa.

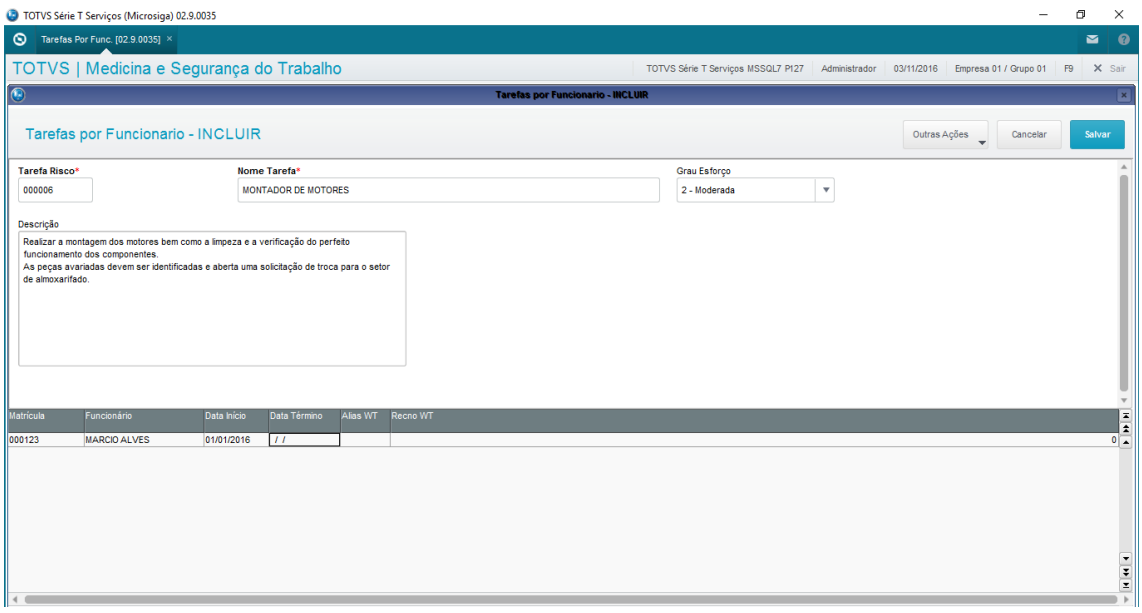

## 1.2.5 Tarefas por Candidato

Registro de vínculo de tarefas com candidatos. Nesta rotina, são vinculadas tarefas das quais candidatos irão exercer. Desta forma, não é utilizado a matrícula como chave e sim a ficha médica inclusa para determinado candidato.

A rotina tem como intuito permitir que um colaborador mesmo sem cadastro efetivo de funcionário possa ser classificado em alguma tarefa e assim, possa ser monitorado igualmente.

Localização no menu: Atualizações > PPRA > Tarefas Por Cand.

Pré-cadastros: Ficha médica (MDTA005) – Tabela TM0

Tarefas Por Func. (MDTA090) – Tabela TN5

Informações necessárias:A rotina apresenta em tela inicial um navegador com os candidatos cadastrados, a partir destes deve ser selecionado aquele que deseja vincular a tarefa e selecionar a opção "Tarefas". Então, cadastrar as informações:

- **Código da Tarefa**. Código interno de controle cadastrado para a tarefa. Consulta padrão (F3) disponível.
- **Data início**. Informa a data em que o candidato iniciou exercendo a tarefa.

Adicionais: Assim como a rotina de Tarefas por Funcionários, esta também permite a inclusão de uma data final para a tarefa que corresponde ao período em que a tarefa

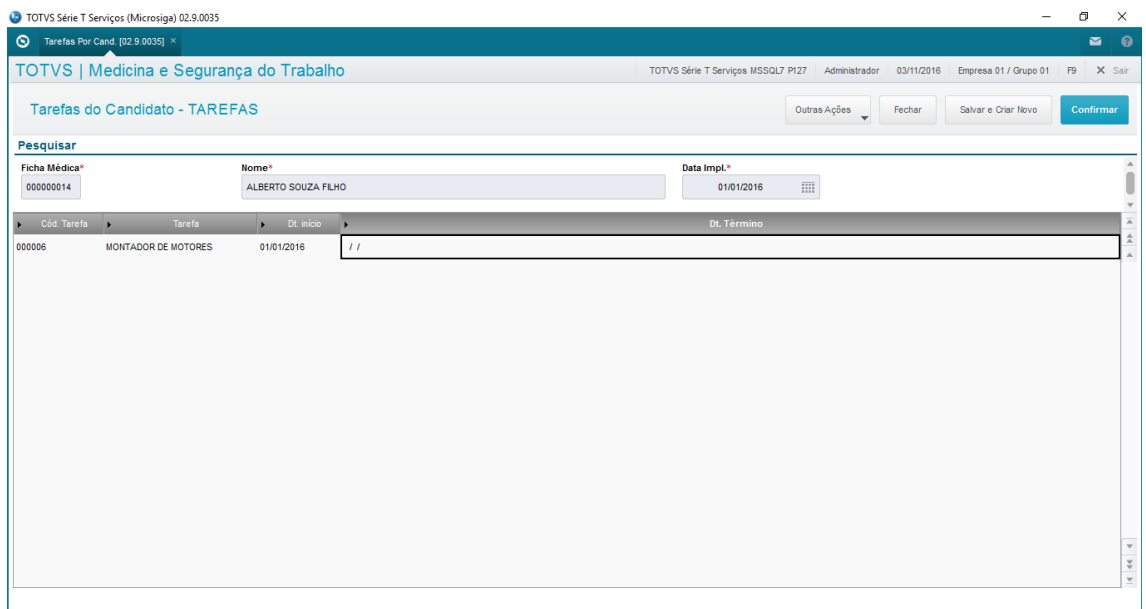

parou de ser exercida.

## 1.2.6 Medidas de Controle

Cadastro de medidas de controle que podem ser vinculadas a determinado ambiente de risco ouproduto químico.São cadastradas todas as informações referentes a uma medida de controle que pode ser usada posteriormente nos laudos e no controle do risco.

Localização no menu: Atualizações > PPRA > Medidas Controles.

Pré-cadastros: Não necessita.

Informações necessárias:

- **Controle**. Código de controle interno referente a Medida de controle.
- $\rightarrow$  Medida Controle. Nome da medida de controle.
- **Tipo Controle**. Tipo da medida de controle, podendo ser: Proteção Individual, Proteção Coletiva, Monitoração Biológica, Medidas Administrativas ou Engenharia.

Adicionais: Para melhor detalhar as informações das medidas de controle, a rotina disponibiliza o campo "Meta". Este serve como um descritivo da medida e os resultados que ela busca ao ser aplicada.

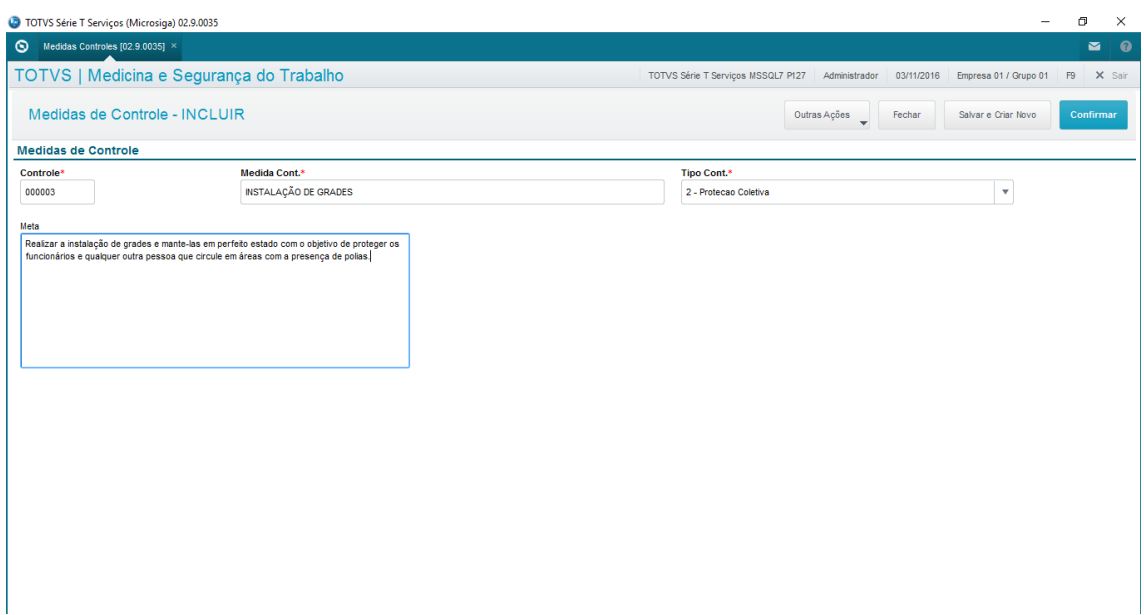

#### 1.2.7 Riscos

A principal rotina do processo, é responsável pelo cadastro efetivo do risco bem como todos os vínculos de informações. Também nesta rotina é informado a abrangência do risco, podendo ser: por Centro de Custo, Função ou Tarefa.

O controle de riscos de uma empresa se torna necessário principalmente por dois fatores: Ter dados suficientes para elaboração de um PPRA conciso; e ter controle de possíveis doenças ocasionadas aos funcionários durante o trabalho, evitando assim a incidência de processos cíveis que a empresa possa necessitar responder.

O risco no módulo de Medicina e Segurança do Trabalho é cadastrado de forma estruturada para que as informações sejam adquiridas separadamente, permitindo informações mais genéricas quando possível e cadastros finais mais detalhados.

Localização no menu: Atualizações > PPRA > Riscos.

Pré-cadastros: Agente

Fonte Geradora

Centro de Custo

Função

Tarefa

Informações necessárias:

- **Número Risco**. Código de controle interno do risco. Este código é gerado sequencialmente pelo próprio sistema.
- **→** Data Reconhecimento. Data em que o risco foi reconhecido como tal na empresa.
- **Agente**. Código do agente relacionado ao risco. Consulta padrão (F3) disponível.
- **Fonte Geradora**. Código da fonte geradora do risco. Consulta padrão (F3) disponível.
- **→ Centro Custo**. Código do centro de custo onde está presente o risco. Neste campo pode ser informado "\*" caso o risco seja comum entre todos os centros de custo. Consulta padrão (F3) disponível.
- **Função**. Código da função que exerce exposição ao risco. Neste campo pode ser informado "\*" caso o risco seja comum entre todas as funções. Consulta padrão (F3) disponível.
- **Tarefa**. Código da tarefa que está exposta ao risco. Neste campo pode ser informado "\*" caso o risco seja comum entre todas as tarefas.

Adicionais:Com objetivo de armazenar o máximo de informações sobre o risco, a rotina apresenta campos como:

- **Data Avaliação**. Data em que foi realizado a quantificação do risco.
- **Data Eliminação**. Data em que o risco foi eliminado da empresa.
- **Agente**. Define a quantidade de agente encontrado no local do risco.

- **Unidade Medida**. Define a unidade de medida utilizada para quantificar o agente.

- **Tempo Exposição**. Tempo em que os funcionários ficam expostos ao risco.
- **Repetição**. Quantidade de vezes em que pode repetir a exposição ao risco.
- **Intervalo**. Período de tempo entre uma exposição e outra.

- **Considerar**. Define em que lugares deve ser impresso informações sobre a exposição ao risco, podendo ser: ASO, Nenhum, ASO e PPP ou PPP.

- **Grau Risco**. Identificação do tamanho do risco, podendo ser: Pequeno, Médio ou Grande.

- **Mapa Risco**. Indica em qual mapa o risco deve ser apresentado, podendo ser: CIPA, SESMT ou AMBOS.

- **Ambiente**. Código do ambiente físico onde o risco está localizado.

- **Tipo Exposição**. Indica o tipo de exposição do risco, podendo ser: Habitual/Permanente, Ocasional/Intermitente, Ausência de Agente Nocivo, Eventual ou Habitual/Intermitente.

- **Complemento Exposição**. Descritivo complementar ao tipo de exposição.

- **EPC Eficaz**. Informa se o equipamento de proteção coletiva é eficaz contra o risco.

- **Necessário EPI**. Indica se para a exposição ao risco é necessário a utilização de equipamento de proteção individual.

- **Fase Obra**. Código da fase da obra a ser vinculada ao risco.

- **Subfase**. Código da subfase da obra.

- **Atividade Insalubre**. Indica se a exposição ao risco é insalubre, podendo ser: Salubre ou Insalubre.

- **Atividade Periculosa**. Indica se a exposição ao risco é periculosa ou não, podendo ser: Não Periculosa ou Periculosa.

- **Enquadramento Legal**. Descritivo do enquadramento legal do risco quanto a insalubridade ou periculosidade.

- **Técnica Utilizada**. Descritivo da técnica de medição utilizada para quantificar o agente.

- **Adicional**. Indica o tipo de adicional que o risco fornece. Este campo é de preenchido automático pelo sistema.

- **Categoria do Risco**. Indica qual categoria se aplica ao risco, podendo ser: Irrelevante, De Atenção, Crítica ou Intolerável.

- **Intensidade**. Indica o percentual de intensidade do risco, podendo ser: 10%, 20%, 30%, 40% ou Não Caracteriza.

- **Adicional Folha**. Indica se o risco gera adicional em folha de pagamento, podendo ser: Sim ou Não. Se possuir adicional (opção "S"), envia e-mail para o RH comunicando.

- **Danos Causados**. Descritivo que indica os danos causados ao funcionário por conta da exposição ao risco.

- **Situação Encontrada**. Descritivo da situação ergonômica encontrada no local do risco. Campo habilitado apenas para agente do tipo ergonômico.

- **Situação Desejada**. Descritivo da situação ergonômica desejada no local do risco. Campo habilitado apenas para agente do tipo ergonômico.

- **Status**. Informa a situação ergonômica atual do risco, podendo ser: Adequada ou Inadequada. Campo habilitado apenas para agente do tipo ergonômico.

É possível, por meio da *getDados* na parte inferior da tela, vincular medidas de controle ao risco. Para isso, basta informar o campo Controle com o código da medida de controle. Consulta padrão (F3) disponível.

No menu Outras Ações > Prod. Químicos, é possível vincular ao risco um produto químico, basta informar o código do produto químico cadastrado. Esta opção está disponível apenas para agentes do tipo "Químico".

No menu Outras Ações > Func. Exp. Risco, é possível visualizar todos os funcionários expostos com base nos dados preenchidos sobre o risco.

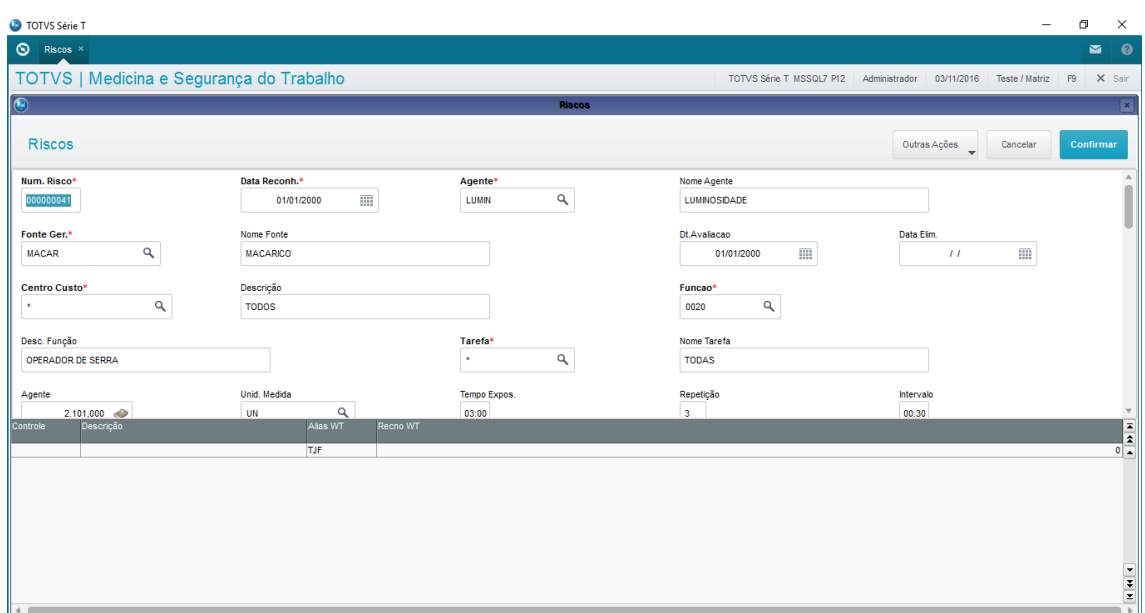

## 1.2.8 Relacionamentos

Além dos vínculos necessários ao cadastro do risco, é possível ainda realizar relacionamentos de outros aspectos. Esses relacionamentos visam obter maior número de informações necessárias para impressão de laudos completos e concisos.

No módulo de Medicina e Segurança do Trabalho, esses vínculos podem ser feitos de maneira fácil e dinâmica através da rotina relacionamentos.

Localização no menu: Atualizações > PPRA > Relacionamentos.

Pré-cadastros: Riscos

Informações necessárias:Não necessita.

Adicionais:Na tela inicial da rotina é apresentado um navegador com todos os riscos cadastrados, basta posicionar sobre o registro desejado e selecionar a opção "Relacionamentos". Então, através das abas apresentadas, é possível vincular informações sobre:

Laudos: Vincular laudos ao risco.

- **Laudo**. Código de controle interno do laudo. Consulta padrão (F3) disponível.
- **Recomendação**. Descritivo de recomendações relacionadas ao laudo.

EPI: Vincular EPIs ao risco.

- **Código EPI**. Código de controle interno do EPI.Consulta padrão (F3) disponível.
- **Tipo Utilização**. Indica tipo de utilização do EPI, podendo ser: Obrigatório ou Alternativo.
- **Família EPI**. Indica a qual família pertence o EPI, podendo ser: Específico, Calçados, Luvas, Respiratórios, Uniformes, Protetor Cabeça, Protetor Vista, Protetores Auriculares ou Outros.
- EPC (bem): Vincular um EPC ao risco.
	- **Código EPC (bem)**. Código de controle interno do EPC (bem). Consulta padrão (F3) disponível.

EPC (Medida Controle):

 **Código EPC (Medida Controle)**. Código de controle interno do EPC (Medida Controle). Consulta padrão (F3) disponível.

Planos de Ação: Vincular planos de ação ao risco.

 **Código Plano**. Código de controle interno do Plano de Ação. Consulta padrão (F3) disponível.

Exames: Vincular exames ao risco.

- **Exame**. Código de controle interno do Exame.Consulta padrão (F3) disponível.
- **Faixa**. Código da faixa etária que deve ser usado na geração do exame. Consulta padrão (F3) disponível.
- **Número Geração**. Indica o número de geração do exame.
- **Tipo Exame**. Indica o tipo do exame a ser vinculado, podendo ser: Admissional, Periódico, Mudança Função, Retorno Trabalho, Demissional, Admissional/Periódico, Periódico/Demissional, Admissional/Periódico/Demissional, Admissional/Demissional, Admissional/Mudança Função ou Todos.

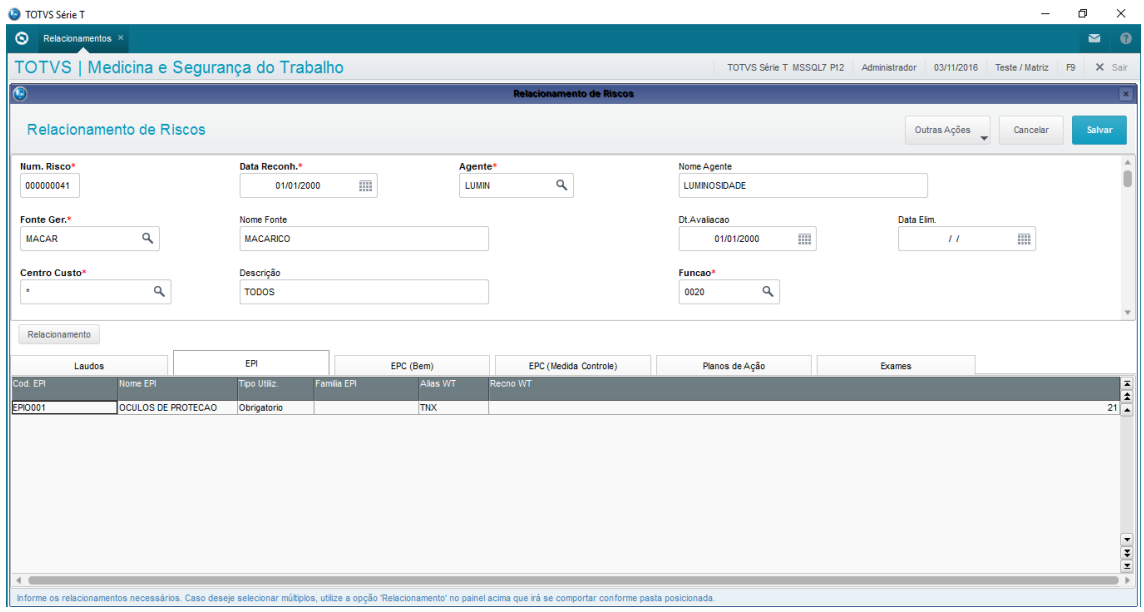

## 1.2.9 Medição de Dosimetro

Cadastro de medições realizadas com dosimetros em ambientes, funcionários ou na execução de tarefas. Nesta rotina são cadastradas todas as informações de medições que serão apresentadas posteriormente no PPRA.

Localização no menu: Atualizações > PPRA > Medição Dosimetro.

Pré-cadastros: Varia com o local onde foi realizado a dosimetria, podendo ser: Ambiente Físico, Funcionário, Centro de Custo, Função ou Tarefa.

Informações necessárias:

- **Registro**. Define onde foi realizado a dosimetria, podendo ser: Ambiente Físico, Funcionário, Centro de Custo, Função ou Tarefa.
- **Código**. Código de controle interno do local onde foi realizado a dosimetria, variando com o campo "Registro". Consulta Padrão (F3) disponível.
- **→ Data**. Data em que foi realizado a dosimetria
- **Ponto**. Descritivo do ponto onde foi realizado a medição.

Adicionais: É possível acrescentar ainda mais detalhes as medições realizadas, para isso a rotina disponibiliza os campos:

- **Tipo**. Descritivo do local onde foi realizado a dosimetria.

- **Ocupação**. Fator de ocupação do local onde foi realizado a dosimetria. Pode ser informado um valor numérico ou fração.

- **Dose**. Indica a variação de dose equivalente ao tempo.
- **Unidade**. Indica a unidade de medida usada como referência para a medição.
- **Distância**. Indica a distância em metros do local de medição até a fonte.

- **Equipamento**. Código de controle interno do equipamento utilizado para realizar a medição.

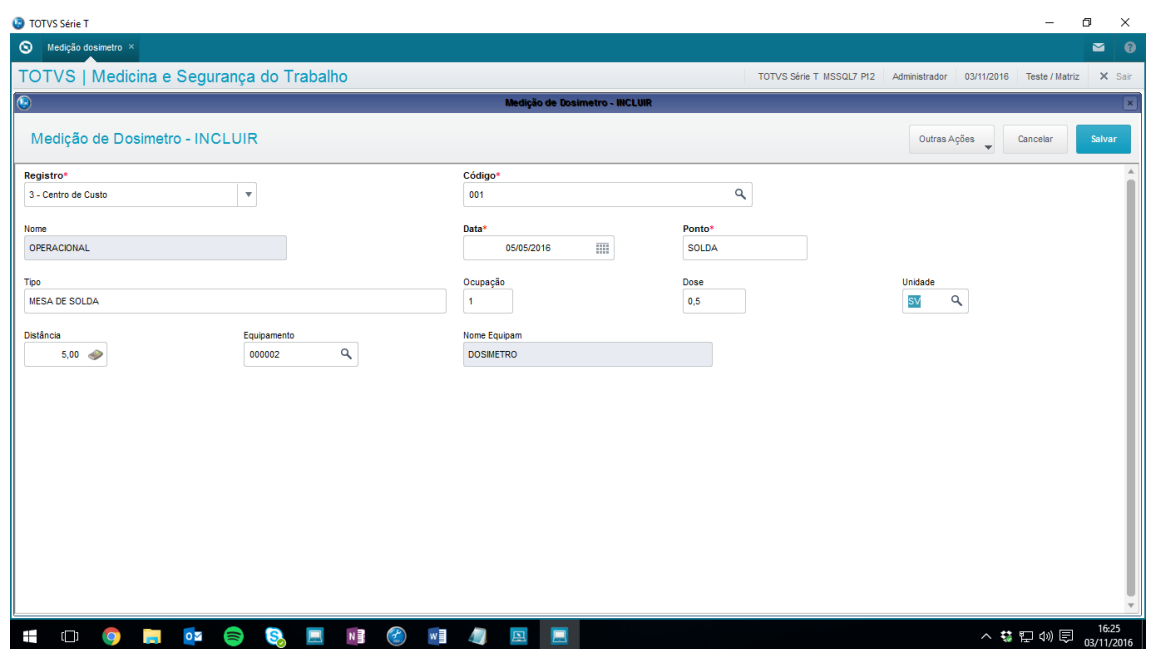